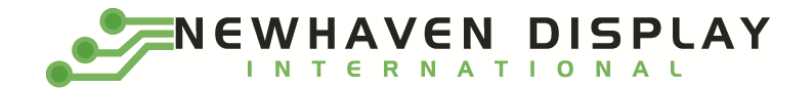

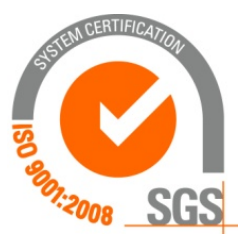

# **NHD‐0420D3Z‐NSW‐BBW‐V3**

# **Serial Liquid Crystal Display Module**

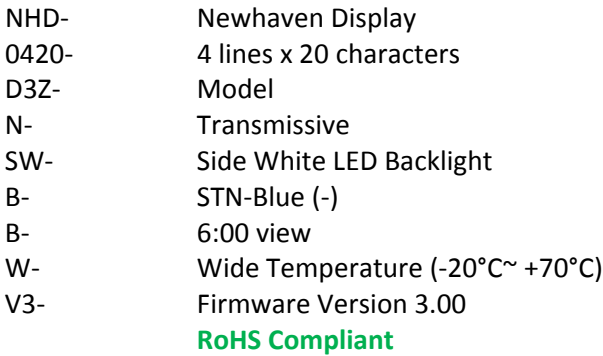

**Newhaven Display International, Inc.**

**2511 Technology Drive, Suite 101 Elgin IL, 60124 Ph: 847‐844‐8795 Fax: 847‐844‐8796**

# **Document Revision History**

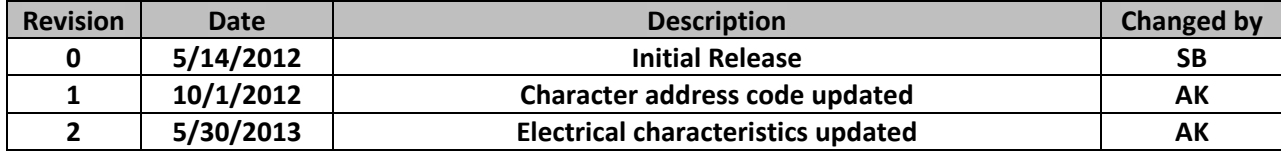

### **Functions and Features**

- **4 lines x 20 characters**
- **Serial Interface: I2C, SPI or RS‐232(TTL)**
- **+5.0V power supply**
- **1/16 duty, 1/5 bias**
- **5x8 pixels with cursor**
- **ESD protection diodes**
- **RoHS Compliant**

### **Mechanical Drawing**

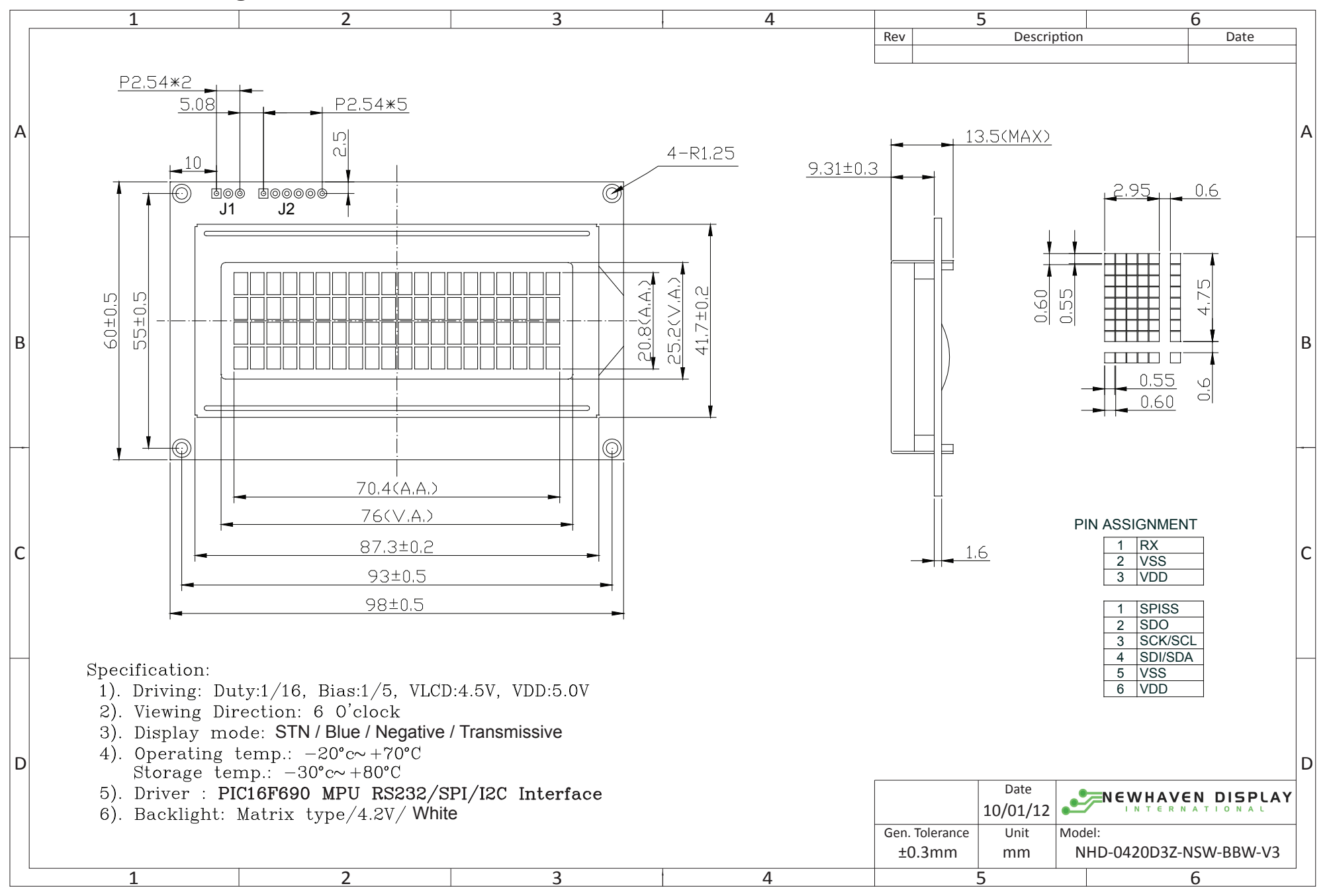

# **Pin Description**

**J1:**

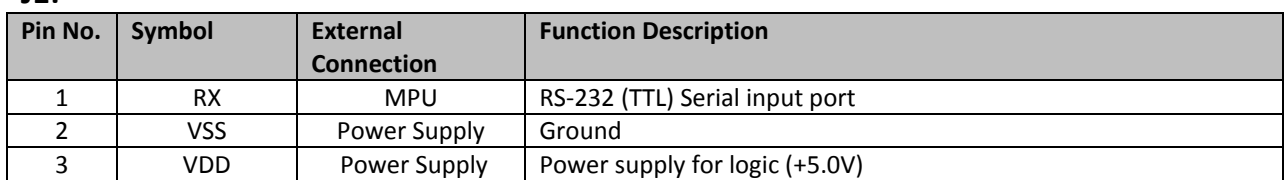

**J2:**

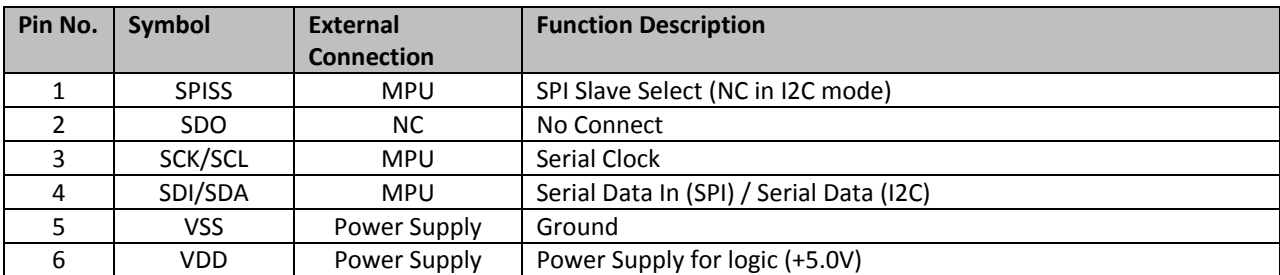

**Recommended LCD connector:** 2.54mm pitch pins on P1 or P2 **Backlight connector:** controlled by command **Mates with**: ‐

### **Jumper Communication Selection**

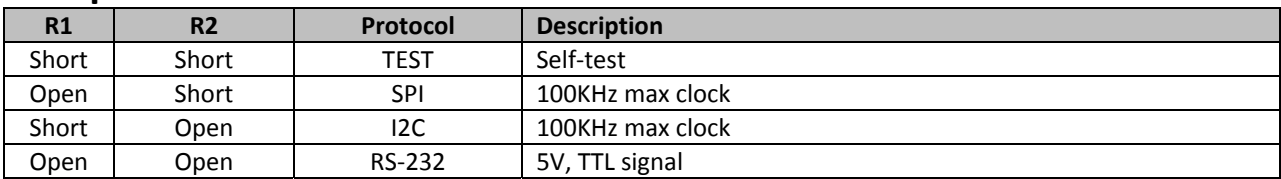

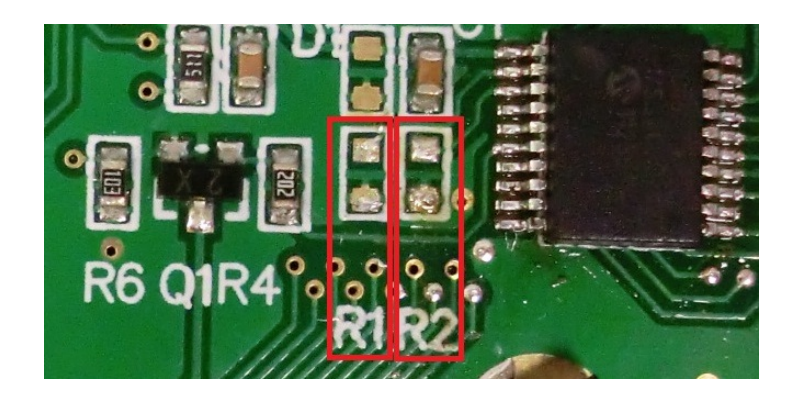

### **Electrical Characteristics**

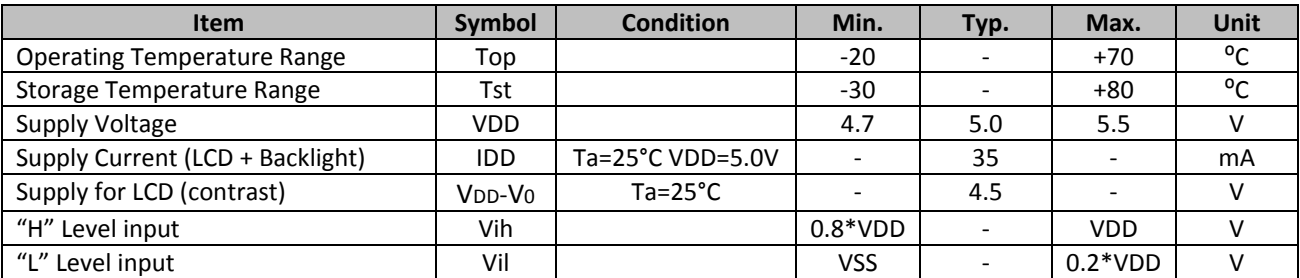

### **Optical Characteristics**

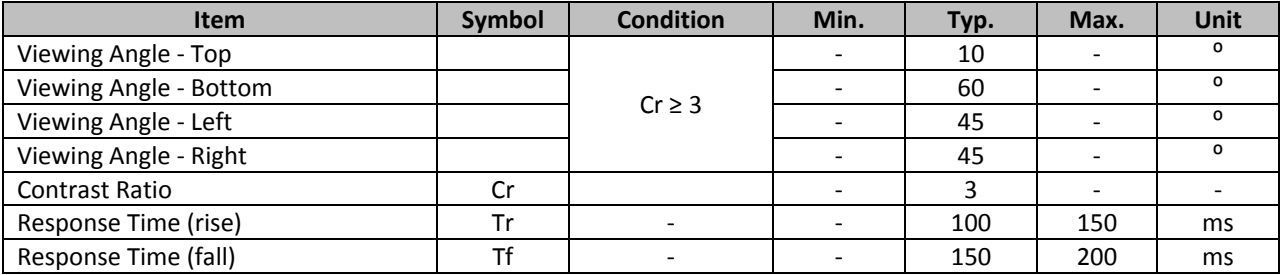

# **Controller Information**

Built‐in PIC16F690 controller.

Please download specification at http://www.newhavendisplay.com/app\_notes/PIC16F690.pdf

### **Communication Information**

This display uses a built‐in PIC16F690 for serial communication. 100mS delay is required upon power-up for the built-in PIC to initialize the display controller.

### **I2C protocol:**

To enter the I2C mode, place a jumper on R1.

SDA and SDK have pull‐up resistors (10K Ohm) on R7 and R8.

The default I2C address is 80 (50 hex). The I2C address can be changed to any 8‐bit value by command function, with the exception that the LSB (least significant bit) must always be '0'. Once the I2C address has been changed, it will be saved in the system memory, and it will revert back to the default address if either RS‐ 232 or SPI protocol is selected.

The I2C interface is capable of receiving data at up to 100KHz clock rate.

### **SPI protocol:**

To enter the SPI mode, place a jumper on R2.

SPI mode has a normally high level idle clock. When Slave Select is LOW, data is sampled on the rising edge of the Clock.

The SPI interface is capable of receiving data at up to 100KHz clock rate.

### **RS‐232 (TTL) protocol:**

To enter the RS‐232 mode, both R1 and R2 should be open.

The RS‐232 signal must be 5V TTL compatible. Communication format is 8‐bit data, 1 Stop bit, no parity, no hand‐shaking. Default BAUD rate is 9600, and is changeable with a command function. Once the BAUD rate has been changed, it will be saved in the system memory, and it will revert back to the default address if either I2C or SPI protocol is selected.

### **ASCII Text**

To display normal text, just enter its **ASCII** number. A number from **0x00 to 0x07** displays the user defined custom character**, 0x20 to 0x7F** displays the standard set of characters, **0xA0 to 0xFD** display characters and symbols that are factory-masked on the ST7066U controller. OxFE is reserved.

### **Table of Commands**

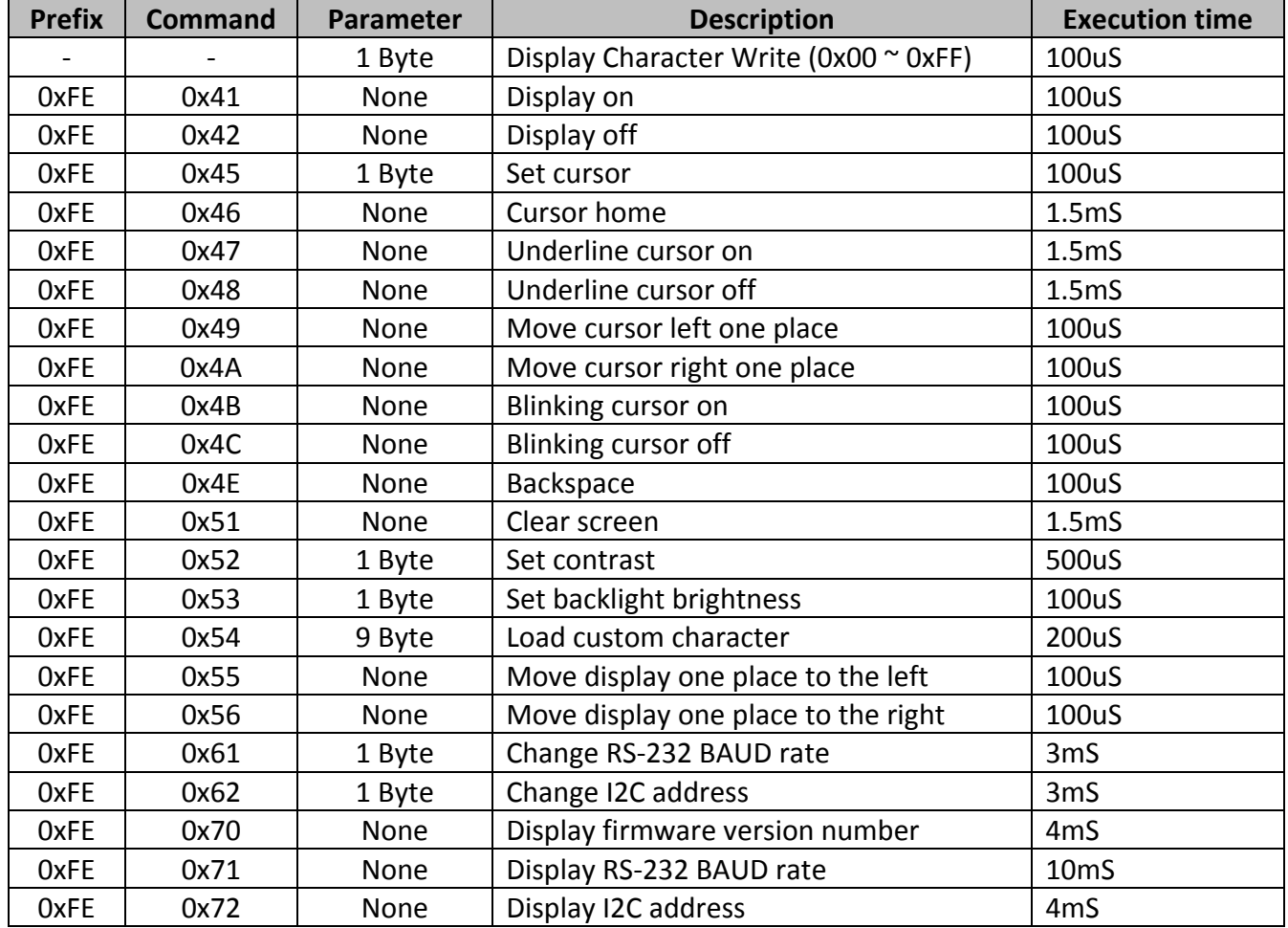

#### **Changing the I2C Slave Address**

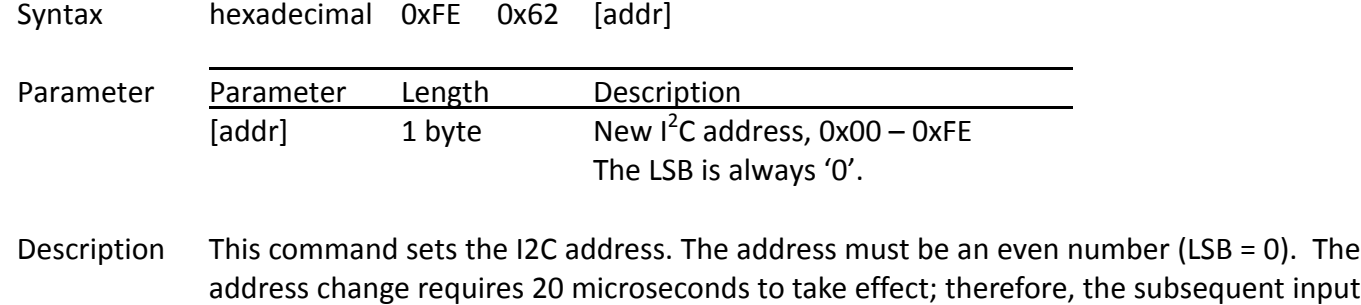

address change requires 20 microseconds to take effect; therefore, the subsequent input must have an appropriate delay. The default I2C address can be restored if SPI or RS‐232 is selected as the communication mode. Default: 0x50

#### **Changing BAUD Rate**

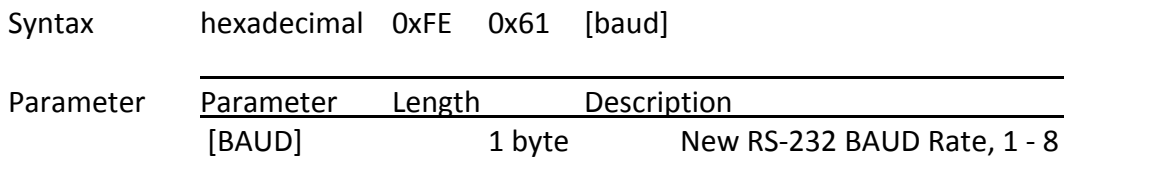

Description This command sets the RS-232 BAUD rate. The single byte parameter selects the desired BAUD rate as in the table below. The new BAUD rate requires 20 microseconds to take effect; therefore, the subsequent input must have an appropriate delay. The default BAUD rate can be restored if I2C or SPI is selected as the communication mode. Illegal parameter input will be discarded.

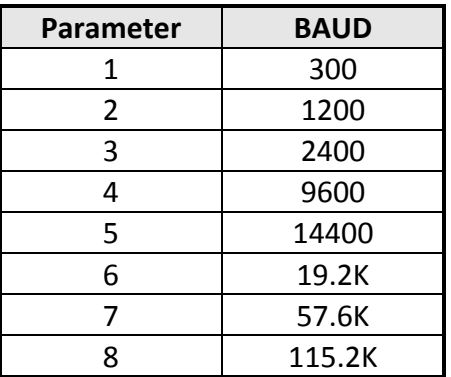

Default: 9600 BAUD

#### **Turn On Display**

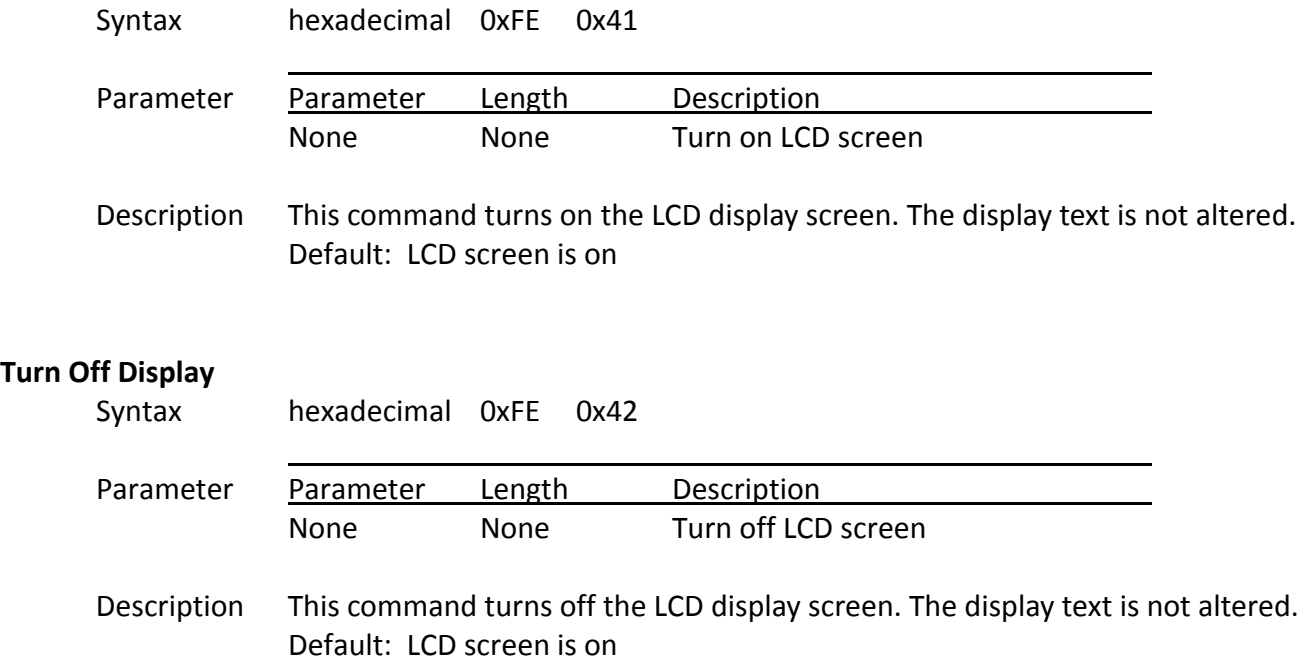

### **Set Cursor Position**

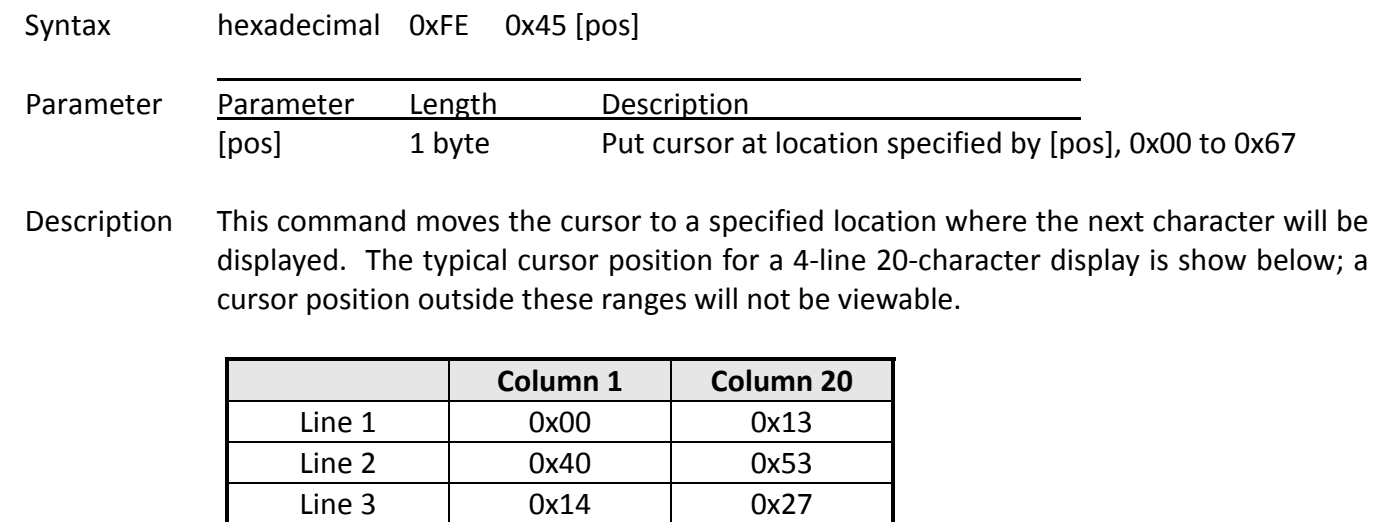

Default: After a reset, the cursor is on position 0x00

Line 4 0x54 0x67

# **Home Cursor**

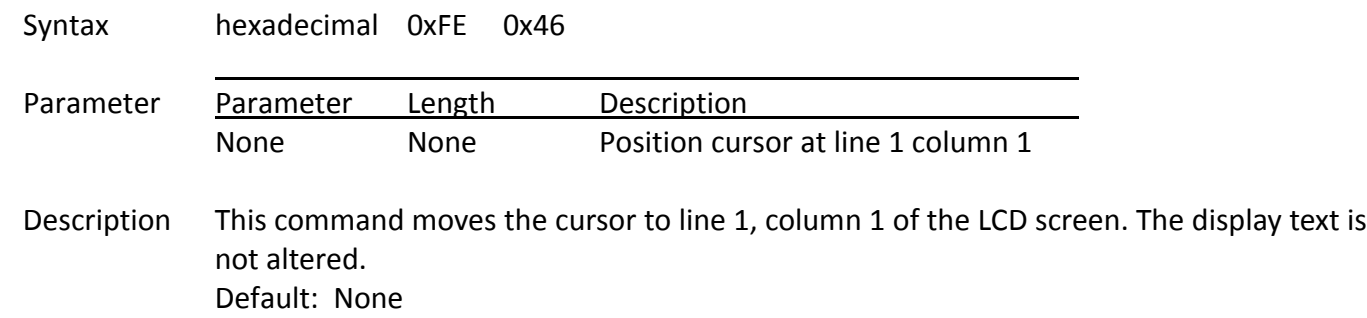

#### **Turn On Underline Cursor**

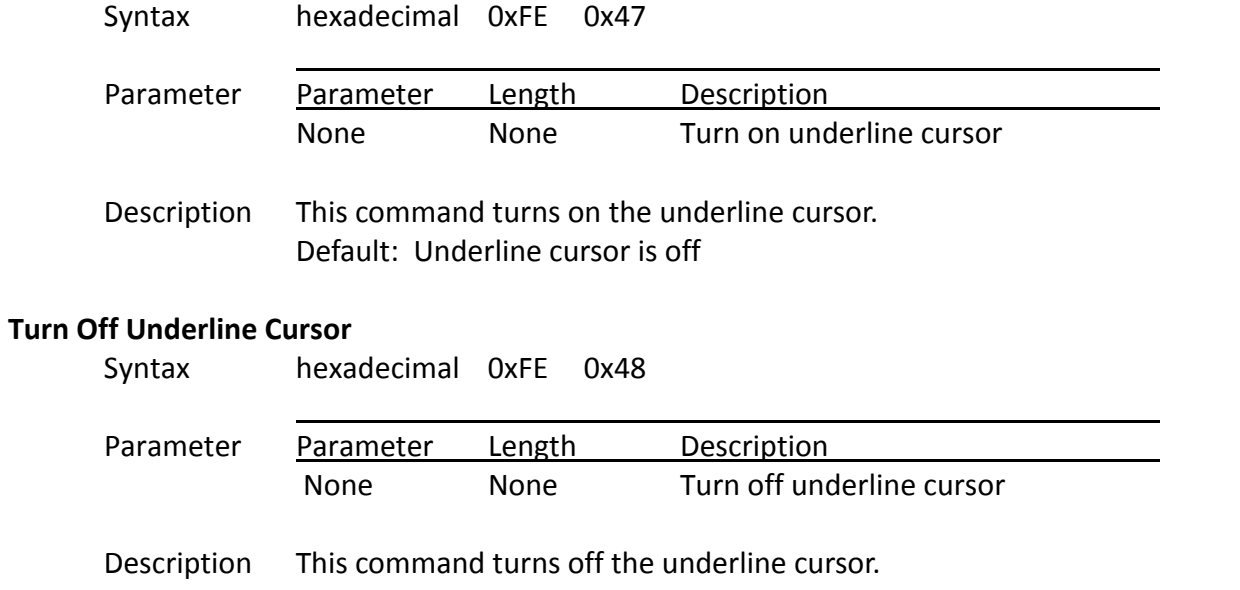

Default: Underline cursor is off

#### **Move Cursor Left One Space**

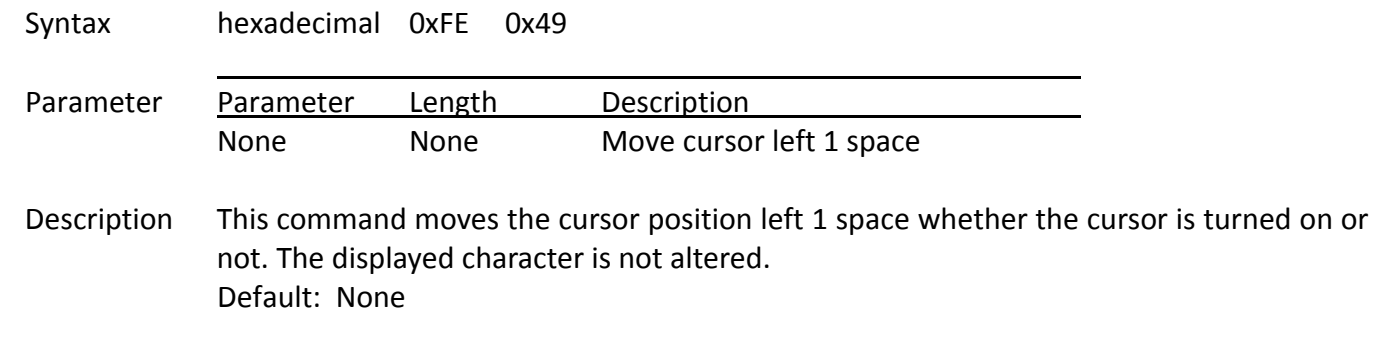

### **Move Cursor Right One Space**

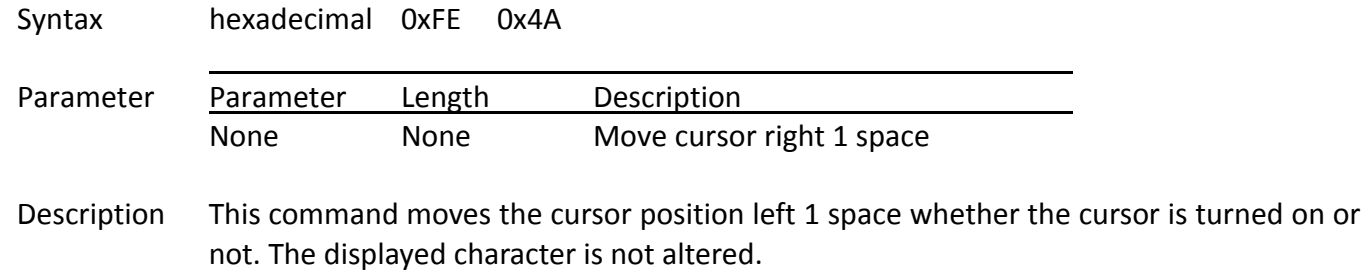

### **Turn On Blinking Cursor**

Default: None

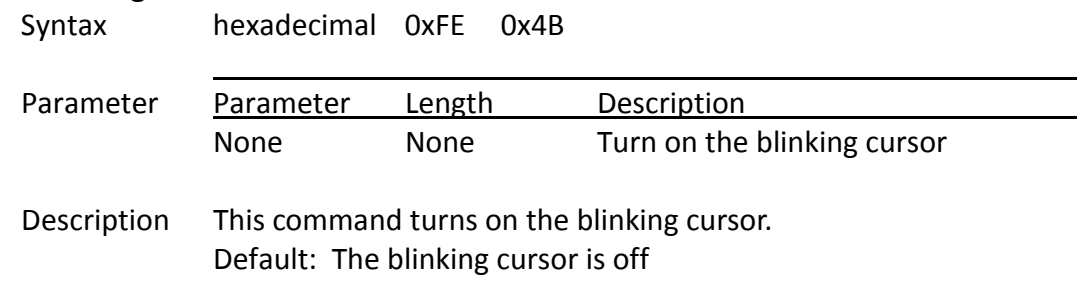

#### **Turn Off Blinking Cursor**

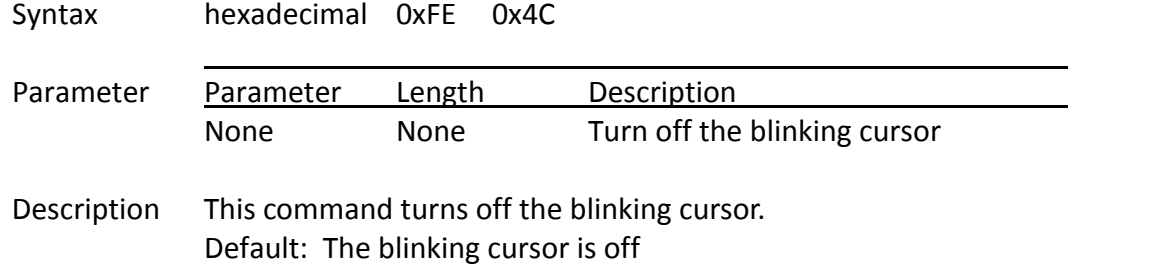

#### **Back Space**

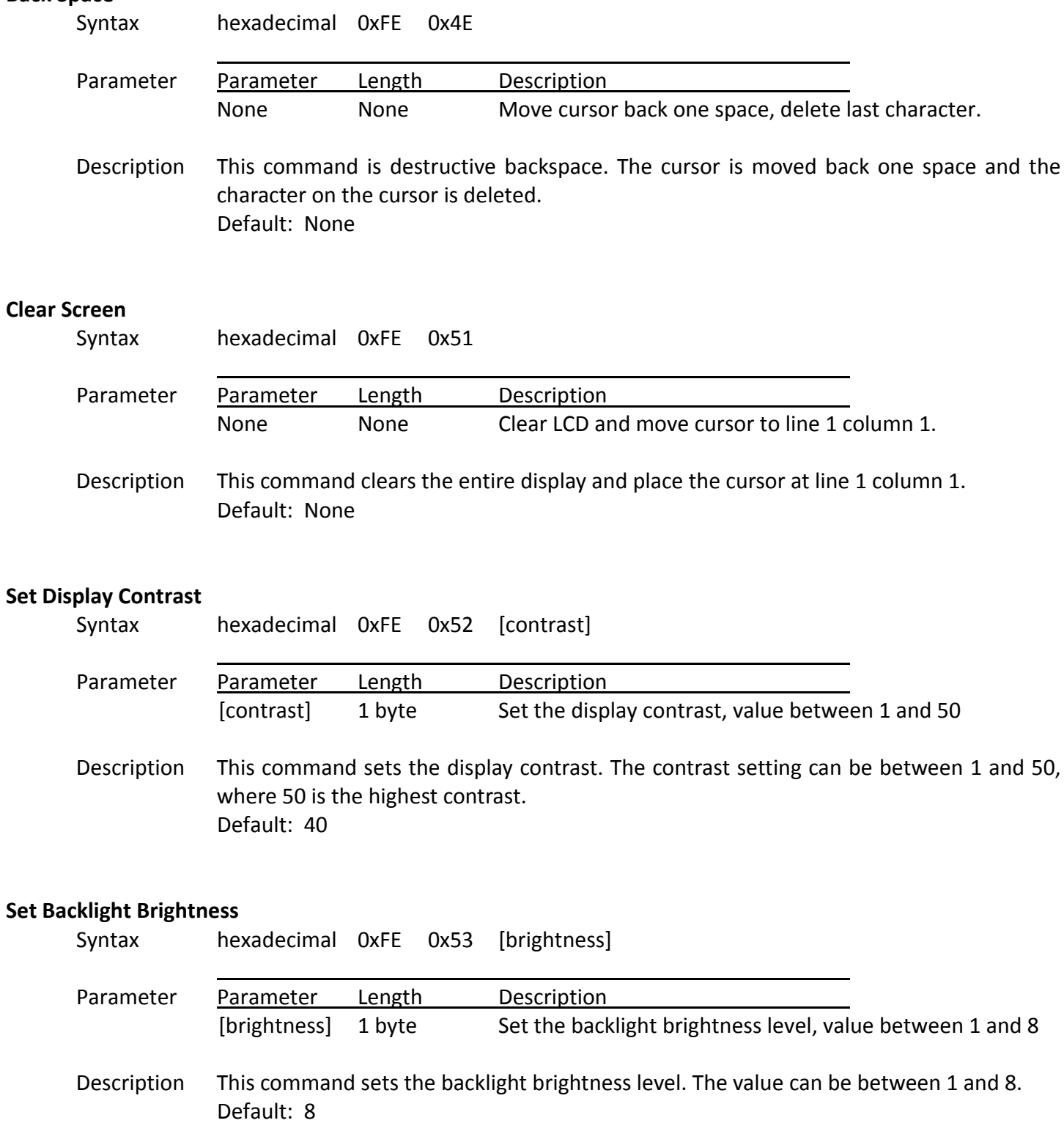

#### **Load Custom Characters**

Syntax hexadecimal 0xFE 0x54 [addr] [d0 …d7]

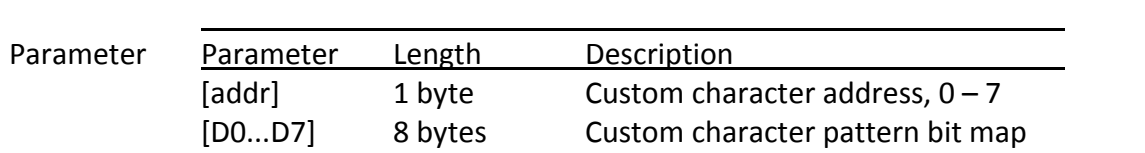

Description There is space for eight user-defined custom characters. This command loads the custom character into one of the eight locations. The custom character pattern is bit mapped into 8 data bytes. The bit map for Spanish character '**¿**' is shown in table below. To display the custom character, user has to enter the address of the character (0 to 8).

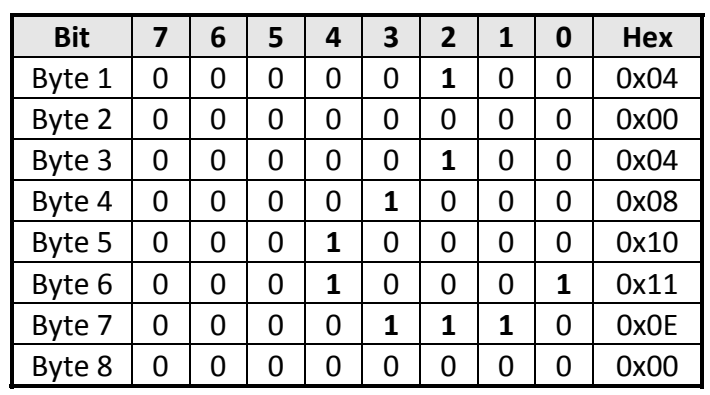

Default: None

#### **Shift Display to the Left**

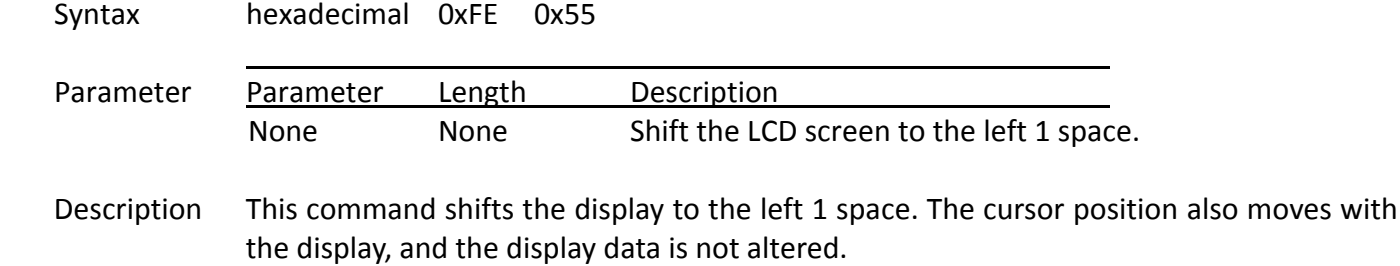

Default: None

#### **Shift Display to the Right**

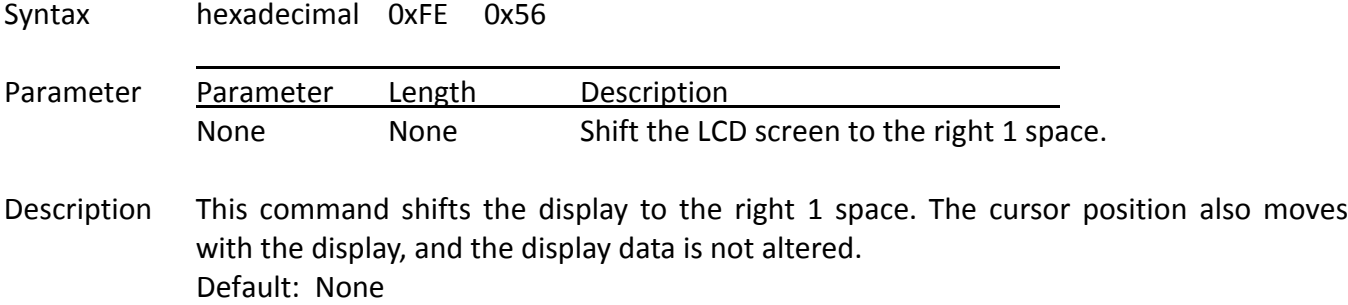

#### **Display Firmware Version Number**

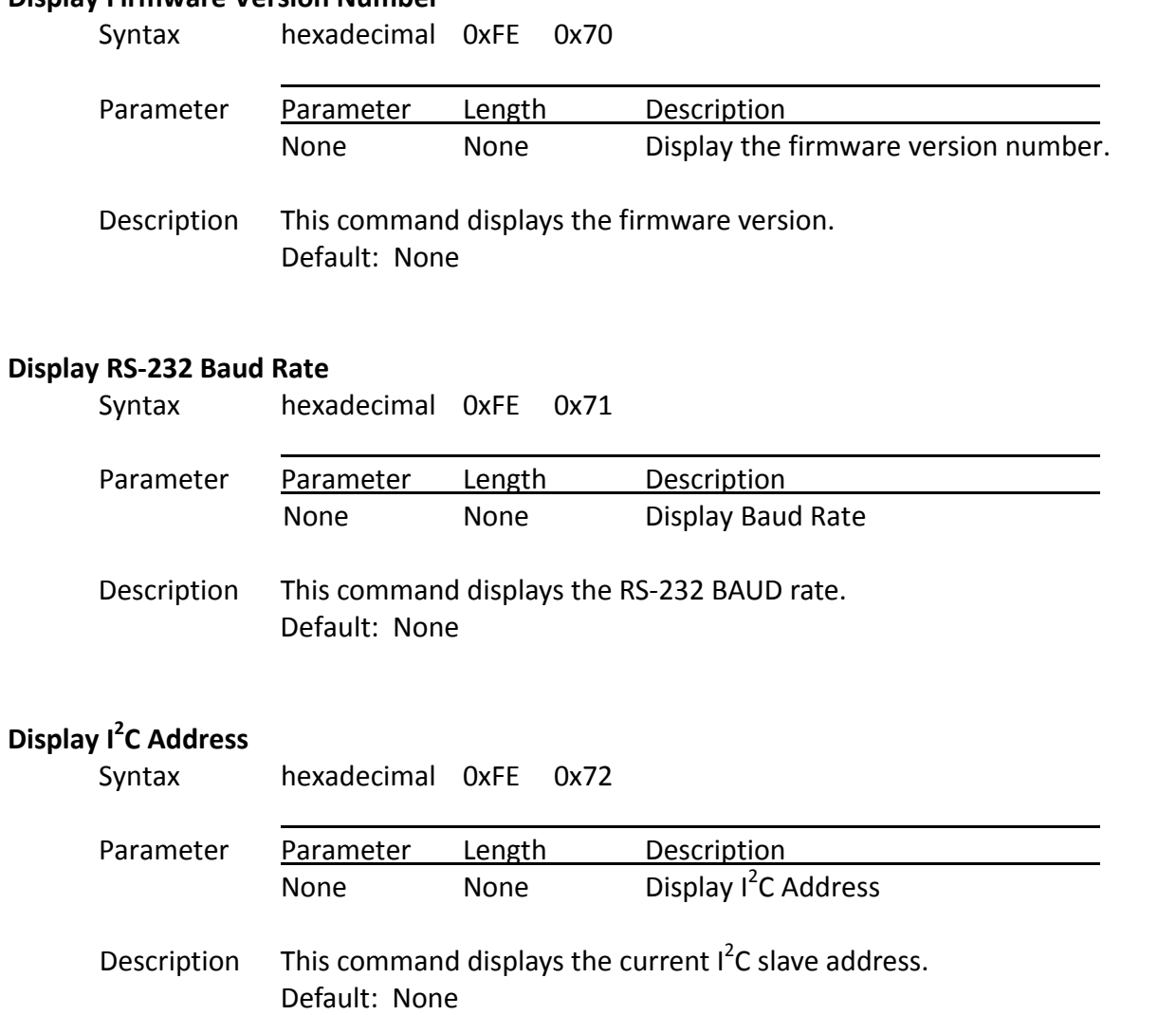

### **Example Initialization Program**

See program code at http://www.newhavendisplay.com/app\_notes/Serial\_LCD.txt

# **Built‐in Font Table**

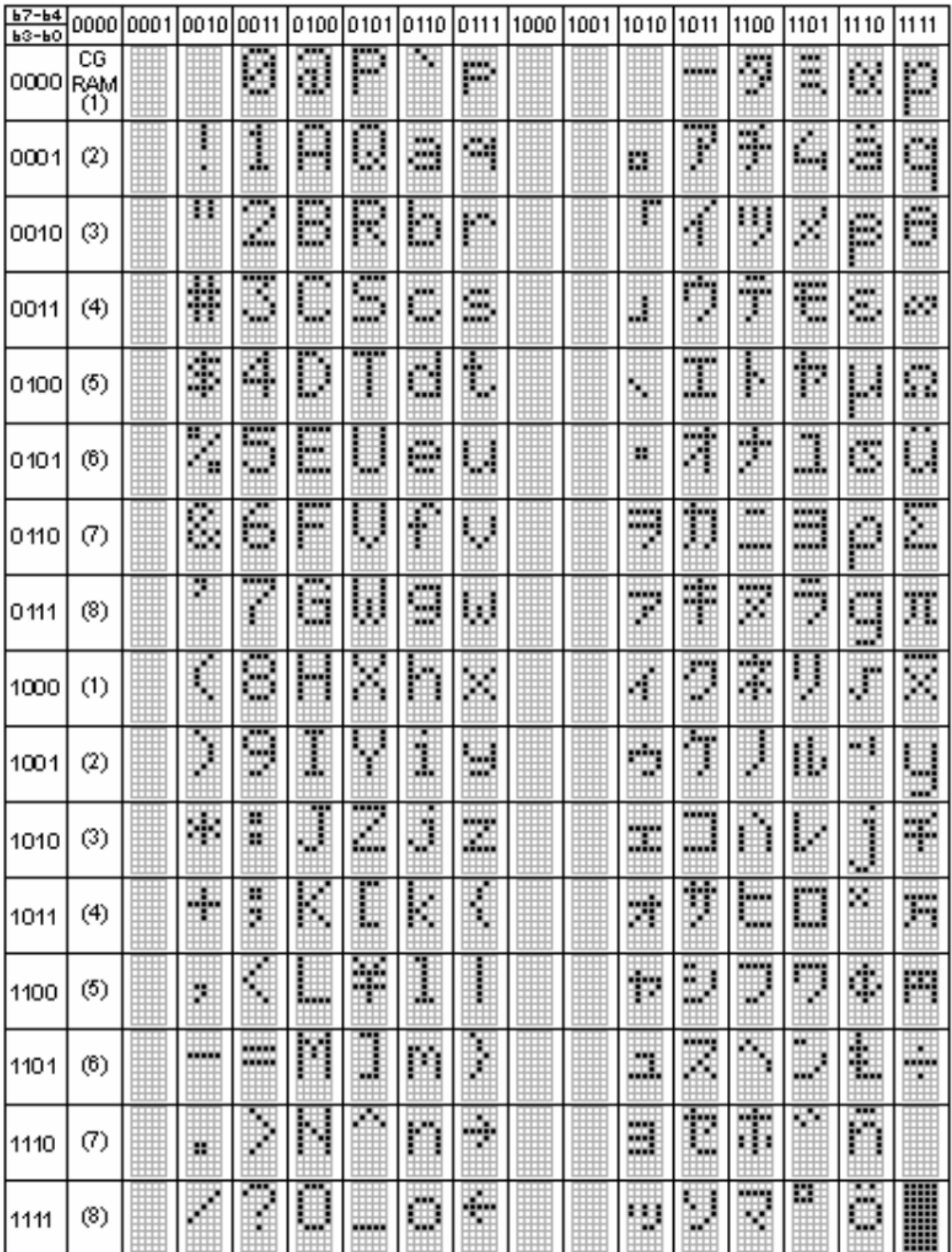

### **Quality Information**

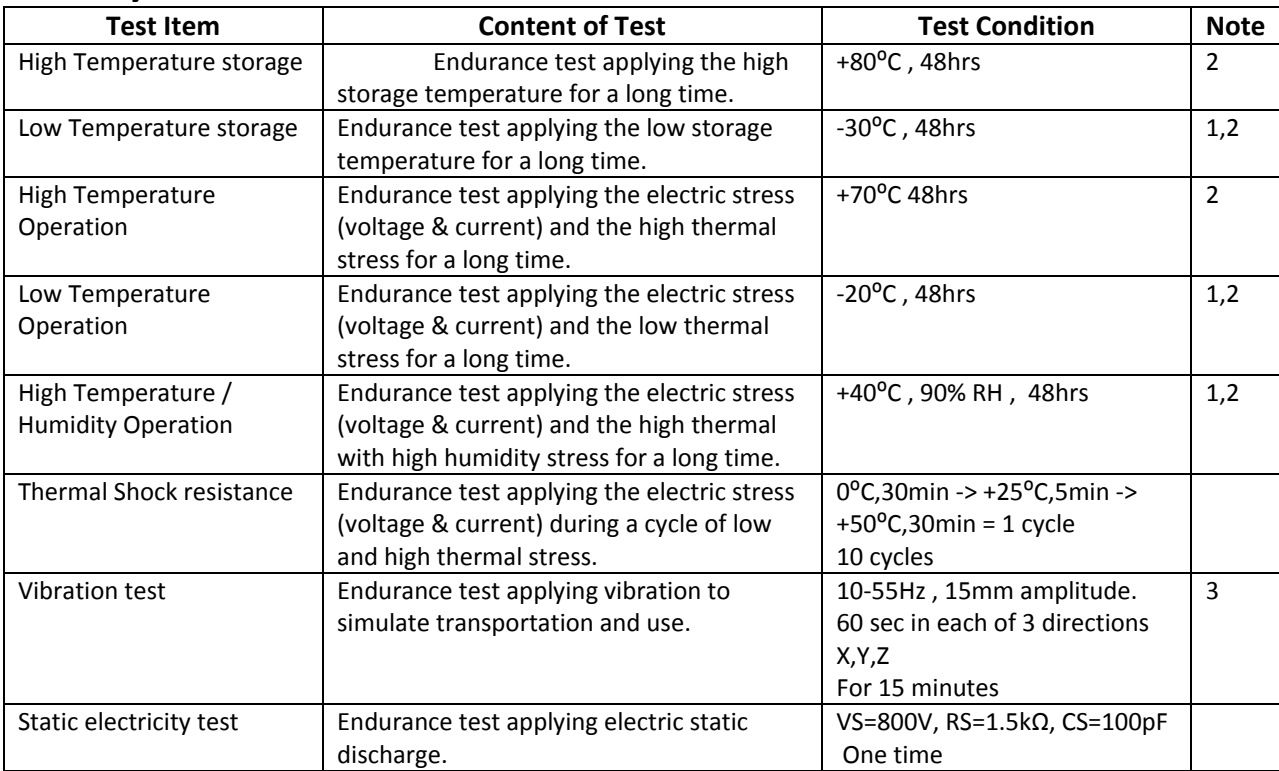

**Note 1:** No condensation to be observed.

**Note 2:** Conducted after 4 hours of storage at 25⁰C, 0%RH.

**Note 3:** Test performed on product itself, not inside a container.

### **Precautions for using LCDs/LCMs**

See Precautions at www.newhavendisplay.com/specs/precautions.pdf

### **Warranty Information and Terms & Conditions**

http://www.newhavendisplay.com/index.php?main\_page=terms